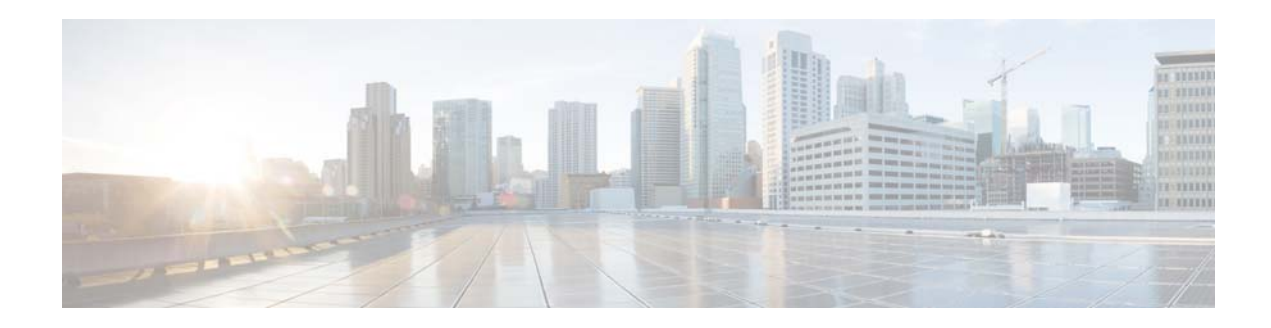

## **I Commands**

This chapter describes the Cisco NX-OS unicast Routing Information Base (RIB) and the Forwarding Information Base (FIB) commands that begin with I.

## **ip load-sharing address**

To configure the load-sharing algorithm used by the unicast Forwarding Information Base (FIB), use the **ip load-sharing address command**. To restore the default, use the **no** form of this command.

**ip load-sharing address** {**destination port destination** | **source-destination** [**port source-destination**]} [**universal-id** *seed*]

**no ip load-sharing address** {**destination port destination** | **source-destination** [**port source-destination**]} [**universal-id** *seed*]

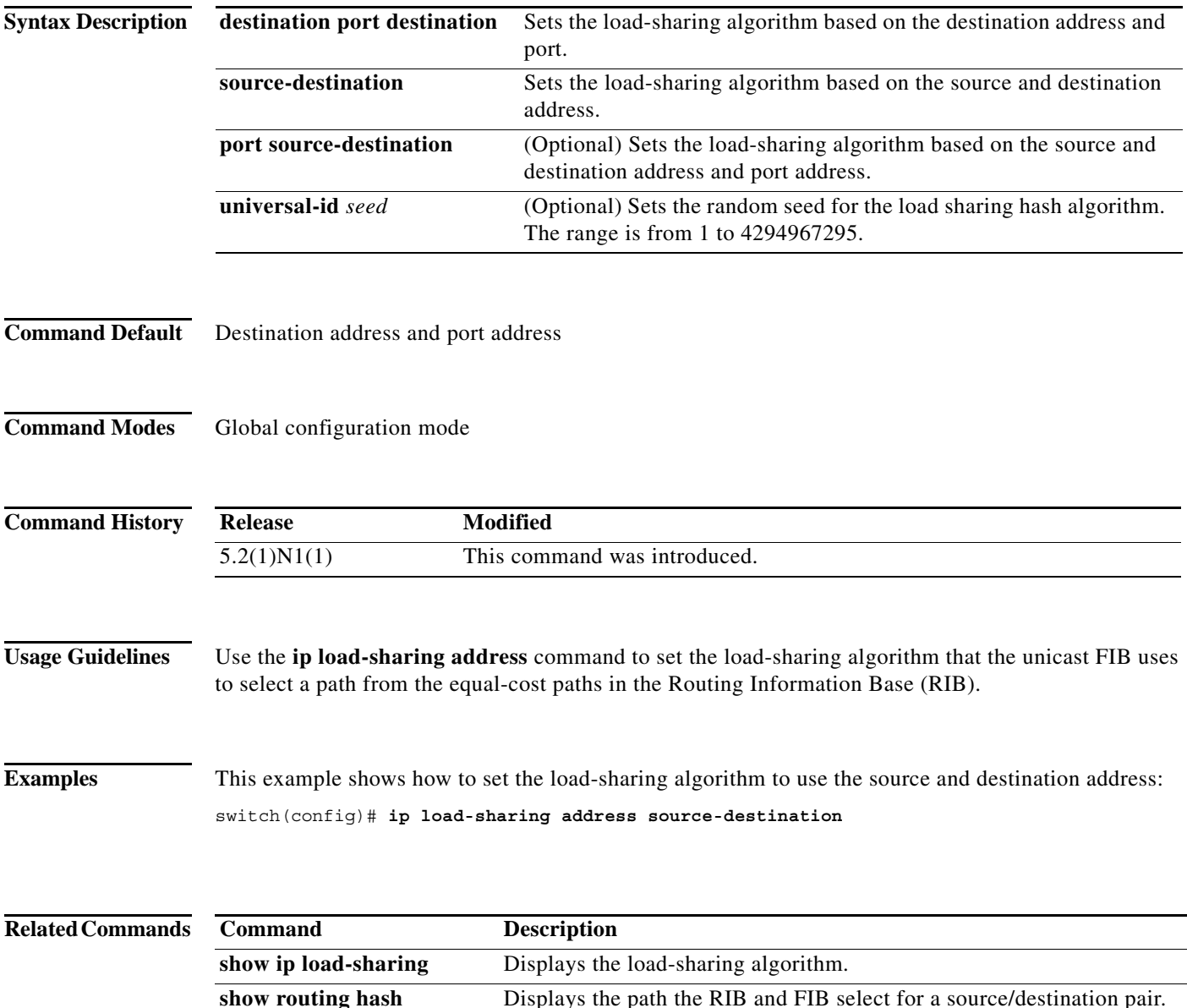

## **ip route**

To configure a static route, use the **ip route** command. To remove the static route, use the **no** form of this command.

**ip route** *ip-prefix*/*mask* {[*interface*] *next-hop*} [*preference*] [**tag** *id*]

**no ip route** *ip-prefix*/*mask* {[*interface*] *next-hop*} [*preference*] [**tag** *id*]

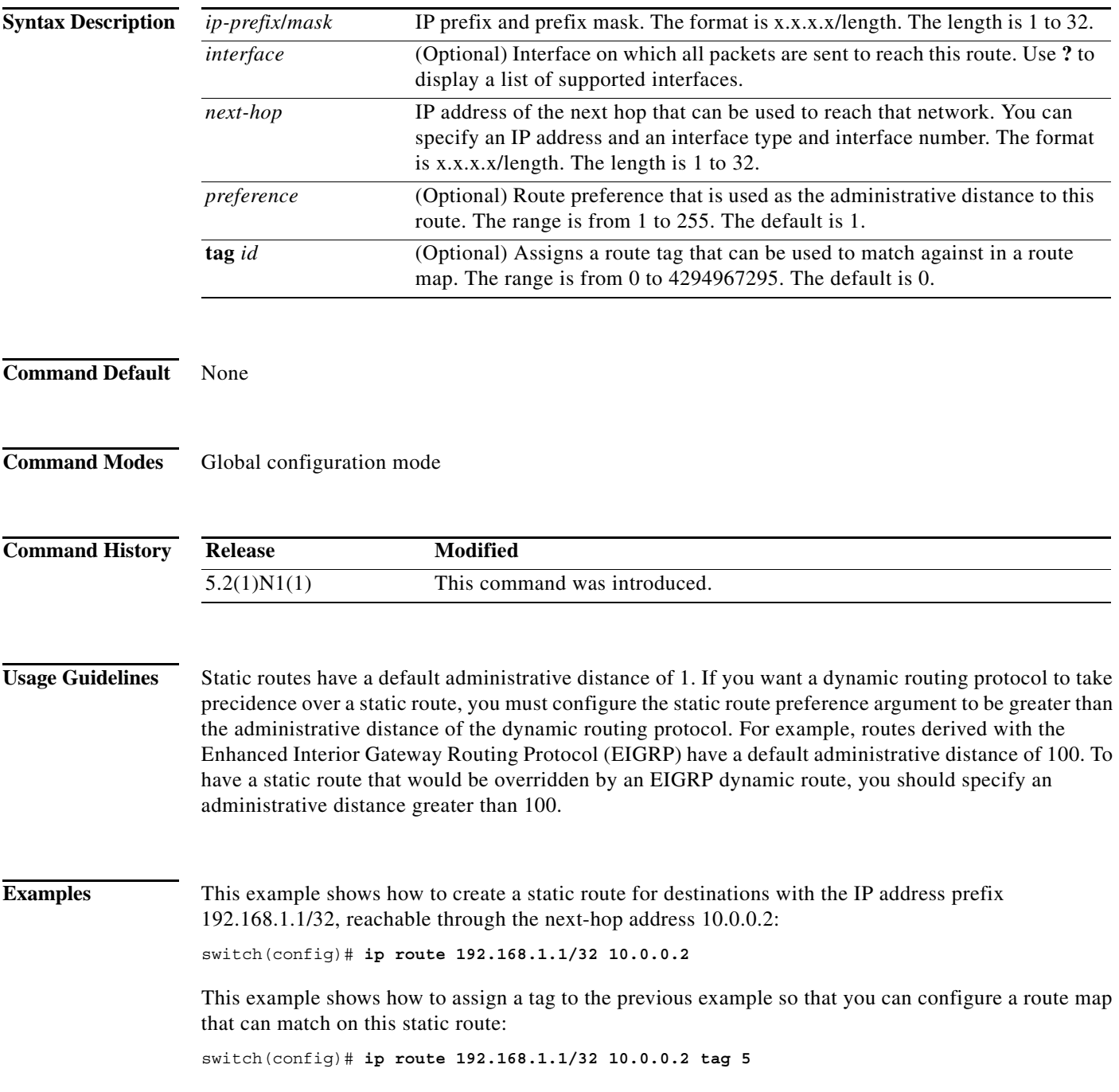

This example shows how to choose a preference of 110. In this case, packets for prefix 10.0.0.0 are routed to a router at 172.31.3.4 if dynamic route information with an administrative distance less than 110 is not available.

```
switch# configure terminal
switch(config)# ip route 10.0.0.0/8 172.31.3.4 110
switch(config)#
```
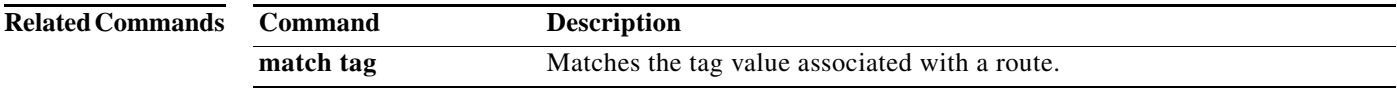

 $\blacksquare$ 

## **ip source-route**

To handle IP datagrams with source routing header options, use the ip source-route command. To have the software discard any IP datagram containing a source-route option, use the no form of this command.

**ip source-route** 

**no ip source-route** 

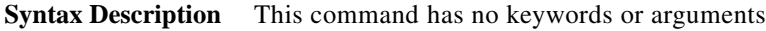

**Command Default** Enabled

**Command Modes** Global configuration mode Interface configuration mode

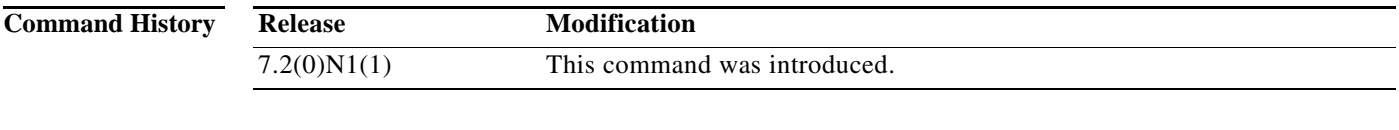

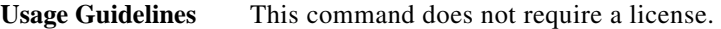

**Examples** This example shows how to enable the handling of IP datagrams with source routing header options: switch# configure terminal switch(config)# interface ethernet 2/1 switch(config-if)# ip source-route

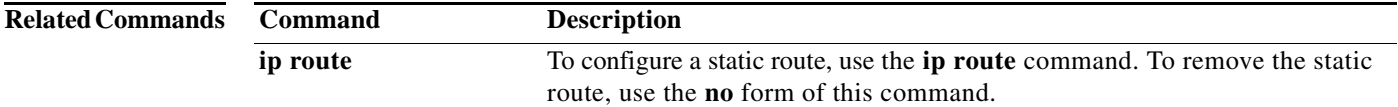

**608**